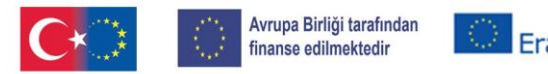

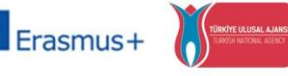

TEESEP

Eski Mahkûmlar için Eğitim, Girişimcilik, İstihdam ve Sosyal İçerme KA210-ADU-27B48F6D (Yetişkin eğitiminde küçük ölçekli ortaklıklar)

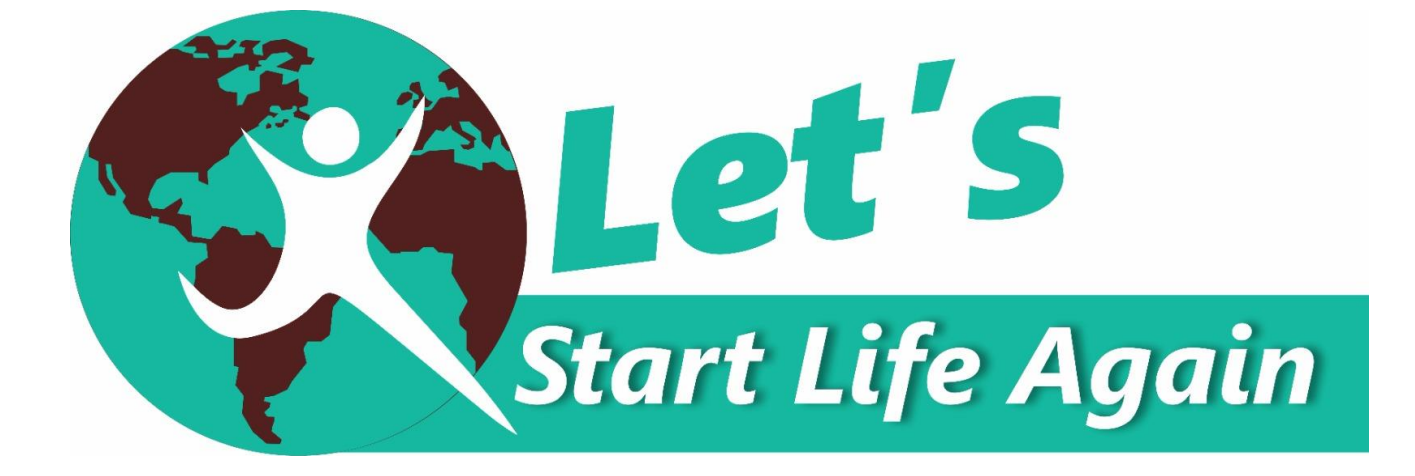

# **TEESEP**

# *Eski Mahkûmlar için Eğitim, Girişimcilik, İstihdam ve Sosyal İçerme*

## *KA210-ADU-27B48F6D*

*(Erasmus+ Yetişkin eğitiminde küçük ölçekli ortaklıklar)*

*Bilgisayar Kullanımı ve Dijitalleşme*

*Giriş*

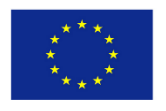

 $\frac{1}{100} \text{ Co-fundred by the European Commission support for the production of this publication of the control is a well-occents which reflects the most of the authors, and the comments of the authors, and the comments of the European Union is made of the information contained therein.}$ 

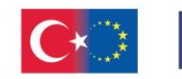

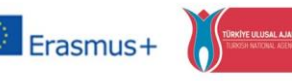

TEESEP

Eski Mahkûmlar için Eğitim, Girişimcilik, İstihdam ve Sosyal İçerme KA210-ADU-27B48F6D (Yetişkin eğitiminde küçük ölçekli ortaklıklar)

## *Giriş*

Dijitalleştirme, herhangi bir formattaki belge, metin, resim ve dosya gibi öğelerin analogdan dijitale dönüştürülmesi ve kullanıcı tarafından saklanabilmesi ve işlenebilmesi için bilgisayara girilmesi işlemidir.

Birçok kurum, şirket ve kütüphanede, arşivlere kolay erişim ve aynı zamanda yerden tasarruf etmek isteyenler için belgelerin sayısallaştırılması artık bir zorunluluktur. Ayrıca, önemli tarihi veya diğer belge biçimlerinin dijitalleştirilmesi, evraklara uzaktan kolayca erişilmesine yardımcı olur, bozulma veya tahribattan korur.

Dijitalleştirmenin avantajları arasında şunlar yer almaktadır:

- Arşivleme dijital olarak yapıldığından kâğıt ve mürekkepten tasarruf edilir, böylece daha az kâğıt tüketilir.

- Sayısallaştırılmış belgelerin elektronik ortamda, internet üzerinden dünyanın herhangi bir yerine çok kısa sürede, zamanında daha kolay aktarılması sağlanır. Dijitalleşme kâğıt yığınında yer alan belirli bilgileri aramanın ve bulmanın en kolay yoludur.

Ancak, dijitalleşmenin avantajları yanında bazı dezavantajları da vardır.

- Bazı kullanıcılar, özellikle yaşlı olanlar, dijital aramayı kullanmakta isteksizdir veya nasıl kullanılacağına dair temel bilgilere sahip değildir.

- Dijitalleştirme sırasında insan hatası nedeniyle dosyalar kaybolabilir
- Dosyaları analogdan dijital formata aktarmak zaman alır
- Dijital dosyalar, analog dosyalardan daha kötü amaçlı kullanılma riski altındadır

Dijitalleşmenin avantaj ve dezavantajlarına rağmen, işletmelerin sahip oldukları çok büyük miktardaki (basılı veya elektronik ortamda saklanan) belgeleri organize etmeleri ve ihtiyaç duydukları bilgilere kolayca ulaşabilmeleri giderek daha önemli hale geliyor.

Dijitalleştirme ve elektronik arşivleme, tek tıklamayla erişime izin verir.

Dijitalleştirme makinelerle yapılır- belgeleri veya görüntüleri taramak ve herhangi bir zamanda aramalarının kolay ve hızlı olmasını sağlayacak şekilde depolamak için düzenler.

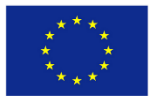

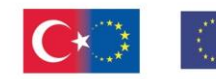

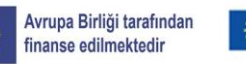

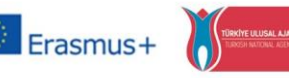

TEESEP

Eski Mahkûmlar için Eğitim, Girişimcilik, İstihdam ve Sosyal İçerme KA210-ADU-27B48F6D (Yetişkin eğitiminde küçük ölçekli ortaklıklar)

## 1.2 Dijitalleşme Süreci

Eylem 1. Aşağıdakileri belirlemek için sayısallaştırılacak tüm dosyaların (metinler ve resimler) toplanması:

- Dosyaların hacmi
- Dosyaların türü
- Dosyaların özellikleri

Eylem 2. Gerçek ekipman ihtiyaçlarının belirlenebilmesi için dosyaların hazırlanması ve sınıflandırılması (kronolojik, tematik vb.).

Eylem 3. Uygun ekipmanın (donanım ve yazılım) temini ve kurulumu.

Eylem 4. Gerçek sayısallaştırma ihtiyaçlarının kaydedilmesi, örneklerin sayısallaştırılması ve özel kategorilerin (belge-görüntü) tanımlanması.

Eylem 5. Belgeleri ve görüntüleri tarayın.

Eylem 6. Taranan belgeleri işleyin ve aranabilir görüntülere dönüştürün.

Eylem 7. Veri girişi. Aksiyon 8. Taranan dosyaları arşivleme: Captoria DM sistemini veya her duruma uygun başka bir sistem kullanın.

1.3 Ön Koşul, Bilgisayarların Çalıştırılması ve Kullanımı Hakkında Temel Bilgiler

## *Öğrenilmesi gereken beceriler*

## *Bilgisayar sistemi, yazılım, donanım, işletim sistemleri*

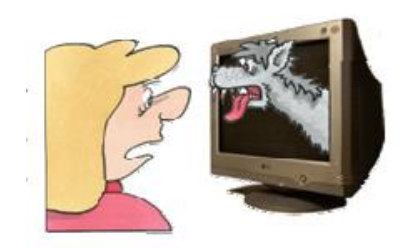

Pek çok insan bilgisayarlara aşina olmadıkları için hata yapma düşüncesi ile bilgisayarları kullanmaktan korkarlar. Bu doğru değil. Her birimiz en az yirmi yıldır

Co-funded by the The European Commission support for the<br>number of this publication of this publication does not constitute<br>number of the contents which reflects the<br>cannot be held responsible for any use which may<br>Europea

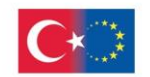

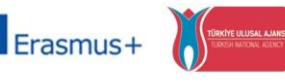

Eski Mahkûmlar için Eğitim, Girişimcilik, İstihdam ve Sosyal İçerme KA210-ADU-27B48F6D (Yetişkin eğitiminde küçük ölçekli ortaklıklar)

bilgisayarlara ve hizmetlerine maruz kalıyoruz. Mikrodalga fırınlar, otomatik çamaşır makineleri, cep telefonları, TV setleri, bulaşık makineleri, dijital yıkama makineleri, hi-fi setleri ve arabalar, günlük bilgisayar kullanımımızın sadece birkaç örneğidir.

Ancak, bilgisayarların bir süredir ortalıkta olması, herkesin onları nasıl kullanacağını bildiği anlamına gelmez. O ürkütücü monitör ve klavyenin önüne ilk oturduğunuzda biraz korku hissetmeniz gayet normladır. Hangi tuşlara basmalısınız? Fareyi çift tıklatmak ne anlama geliyor? Ayrıca, ekrandaki tüm bu küçük resimler de ne anlama gelir, işlerliği nedir?

Tüm bunlar ilk bakışta yabancı gibi görünse de, bilgisayarları anlamak ve kullanmak aslında o kadar da zor değil. Elbette birkaç temel kavramı öğrenmelisiniz ve bu, sistemin hangi bölümünün ne yaptığını tam olarak anlamanıza yardımcı olur. Ancak, bir kez alıştığınızda, bilgisayarların kullanımı kolay ve zevklidir.

Bilgisayarınızı çeşitli amaçlar için kullanabilirsiniz. Birçok kişi ev bilgisayarlarını işle ilgili amaçlar için kullanır. İşinizi ofisten eve getirebilir ve gece veya hafta sonları ev bilgisayarınızda bitirebilirsiniz. Alternatif olarak, evde çalışıyorsanız, bilgisayarınızı küçük işletmenizin işlerini yürütmek için hemen hemen her zaman kullanabilirsiniz- notları ve raporları yazmaktan fatura oluşturmaya ve bütçe ayarlamaya kadar her şeyi yapmak için kullanabilirsiniz.

Bilgisayarınızı yalnızca ilginç oyunlar oynamak için kullanmakla kalmaz, aynı zamanda en sevdiğiniz hobinizi izlemek, ilginç el sanatları projeleri oluşturmak, en son aile tatilinizden resimler basmak, en sevdiğiniz müzikleri dinlemek ve en sevdiğiniz videoları izlemek için de kullanabilirsiniz. Hatta doğru yazılım ve donanımla, video kameranızla çektiğiniz filmleri düzenlemek için bilgisayarınızı bile kullanabilirsiniz.

Pek çok insan, yanlış tuşa basarlarsa veya yanlış düğmeyi tıklarlarsa bir şeyleri kıracaklarını veya işleri düzeltmek için pahalı bir tamirci çağırmak zorunda kalacaklarını düşünüyor. Bu gerçekten doğru değil. Evet düşürürseniz bir şeyi kırmanız mümkün ama normal kullanımda sisteminizi bozmak sıkça karşılaştığımız durumlar değildir. Hata yapmak elbette mümkündür.

Yanlış butona tıklayıp silmek istemediğiniz bir dosyayı yanlışlıkla silebilir veya sisteminizi kapatabilir ve kaydetmeyi unuttuğunuz bir belgeyi kaybedebilirsiniz. Hatta yetersiz güvenlik önlemleri alınmadığında sisteminize bir bilgisayar virüsü bulaşmış olduğunu görebilirsiniz. Ancak, sadece farenizi tıklatarak ciddi zarar verme pek olası değildir. Bu yüzden bilgisayardan korkmayın. Tıpkı bir çekiç, blender veya kamera gibi bir araçtır. Nasıl kullanılacağını öğrendikten sonra, çok kullanışlı bir araç olarak işlerinizi kolaylaştırır.

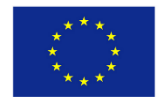

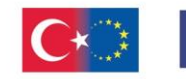

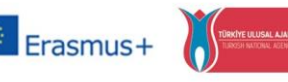

TEESEP

Eski Mahkûmlar için Eğitim, Girişimcilik, İstihdam ve Sosyal İçerme KA210-ADU-27B48F6D (Yetişkin eğitiminde küçük ölçekli ortaklıklar)

### *Bilgisayar sistemi, yazılım, donanım, işletim sistemleri*

Bilgisayar donanımı, dokunabileceğiniz şeylerdir- sistem birimi ve ona bağlı her şey, monitör, klavye, fare ve yazıcı. Öte yandan bilgisayar yazılımı dokunamayacağınız bir şeydir, çünkü bir grup elektronik bit ve bayttan başka bir şey değildir. Ancak bu bitler ve baytlar, sisteminizin belirli işlevlerini sağlayan bilgisayar programlarında (bazen uygulamalar olarak adlandırılır) birleşir.

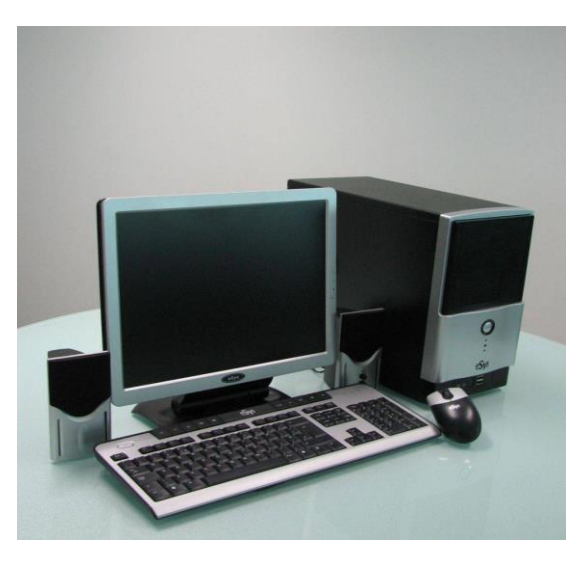

Tipik bir bilgisayar sistemini oluşturan birçok farklı parça ve alet vardır. Hiçbir bilgisayar sistemi diğerleriyle aynı değildir; Sisteminize her zaman yeni bileşenler ekleyebildiğiniz veya diğer parçaların bağlantısını kesebildiğiniz için, bunları kullanmanıza gerek yoktur. Tüm bilgisayarlarda bulacağınız temel malzeme öğeleri **sistem birimi, monitör, klavye, fare ve hoparlörler**dir. Elbette kişisel bilgisayar sistemine yazıcılar, tarayıcılar, bilgisayar video kameraları, joystickler (kumanda kolu) ve harici sabit diskler dahil birçok öğe eklenebilir. Hatta birkaç bilgisayarı bir ağda birbirine bağlamak için uygun cihazları bile ekleyebilirsiniz.

**İşletim sistemi**, adından da anlaşılacağı gibi, sistemin çalışmasını sağlayan bir programdır. Sistemin donanım kısmına açılan kapıdır. İşletim sistemi, uygulama yazılımınızın bilgisayar donanımınızla arabirim oluşturmasını sağlar. Kelime işlemciden bir belge yazdırmak istediğinizde, yazılım, belgeyi yazıcıya göndermek için işletim sistemiyle birlikte çalışır. Günümüzde çoğu bilgisayar Windows adı verilen işletim sistemini kullanmaktadır. Bu işletim sistemi yirmi yılı aşkın bir süredir kullanılmaktadır ve Microsoft Corporation tarafından yayınlanmaktadır.

Ancak, Windows etrafındaki tek işletim sistemi değildir. Apple Computers şirketi tarafından üretilen bilgisayarlar, Mac OS adı

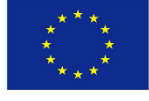

Co-funded b Erasmus+ Progra of the European

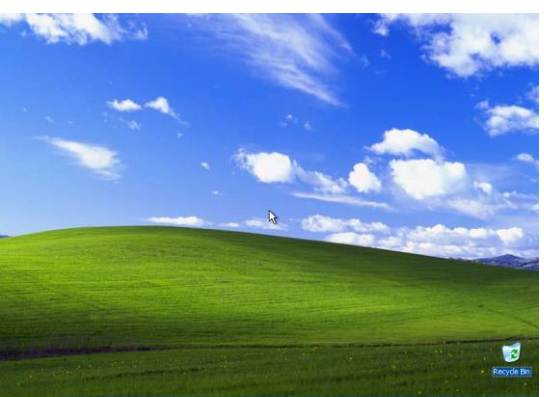

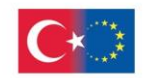

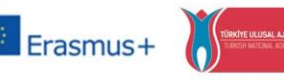

TEESEP

Eski Mahkûmlar için Eğitim, Girişimcilik, İstihdam ve Sosyal İçerme KA210-ADU-27B48F6D (Yetişkin eğitiminde küçük ölçekli ortaklıklar)

verilen farklı bir işletim sistemi kullanır. Sonra, bugün satılan çoğu bilgisayarla uyumlu olan, ancak öncelikle teknik tip insanlar tarafından kullanılan Linux var.

### *Sistem birimi:*

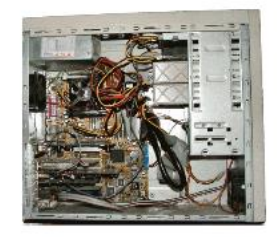

Bilgisayar sisteminizdeki en önemli donanım parçasıdır. Büyük kutu, disk sürücülerini ve diğer birçok bileşeni barındırır. Çoğu sistem birimi bir tür kule gibi dik durur ve aslında boyutlarına bağlı olarak bilgisayar kulesi veya mini kule olarak adlandırılır.

Sistem biriminin arkası tipik olarak her türlü konektörle kaplıdır. Bunun nedeni, bilgisayar sisteminizin diğer tüm

parçalarının sistem biriminize bağlanması ve hepsinin takılacak bir yeri olması gerektiğidir. Sistem biriminin kasasını açarsanız, her türlü bilgisayar yongasını ve devre kartını görürsünüz. Bilgisayarın tabanında bulunan büyük karta ana kart denir çünkü mikroişlemci ve bellek yongalarının yanı sıra sisteminizin çalışmasını sağlayan diğer dahili bileşenlerin de anasıdır.

**Mikroişlemci** sistemin içindeki beyindir. Bilgisayarın görevlerini yerine getirmesi için gerekli tüm talimatları işler. Mikroişlemci ne kadar güçlüyse sistem o kadar hızlı ve verimli çalışır. Bir bilgisayar, ona verdiğiniz herhangi bir talimatı işlemeden önce, talimatlarınız mikroişlemci tarafından erişime hazırlanmak üzere bir yerde saklanmalıdır. Bu talimatlar geçici olarak bilgisayarın **rasgele erişim belleğinde** (RAM) tutulur. Tüm bilgisayarlar, bayt cinsinden ölçülen bir miktar belleğe sahiptir. Bir bayt, bir kelime işlem belgesindeki yaklaşık bir karakterdir.

Sistem biriminin içindeki bir diğer önemli fiziksel bileşen ise sabit disk sürücüsüdür. Sabit disk, tüm önemli verilerinizi kalıcı olarak saklar. Verilerin herhangi bir diskte saklanabilmesi için öncelikle o diskin biçimlendirilmesi gerekir. Biçimlendirilmemiş bir disk herhangi bir veri kabul edemez. Tabii ki, bir bilgisayar satın aldığınızda, sabit disk zaten sizin için biçimlendirilmiştir.

Bilgisayardaki tüm depolama, sistem biriminin içinde değildir. Çoğu bilgisayarın ön taraftan erişilebilen bir CD-ROM sürücüsü vardır, CD tabanlı yazılım programları kurun ve bilgisayarın sabit diskinden boş bir CD-ROM diskine veri kopyalayın. Beyond, 4.7 GB'a kadar veri içerebilen, genellikle salt okunur olan ve CD-ROM'ları okuyabilen daha yeni DVD ortamıdır.

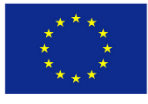

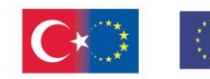

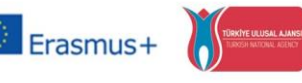

TEESEP

Eski Mahkûmlar için Eğitim, Girişimcilik, İstihdam ve Sosyal İçerme KA210-ADU-27B48F6D (Yetişkin eğitiminde küçük ölçekli ortaklıklar)

#### *Ekran*

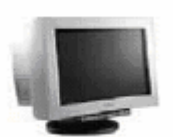

Makinenizin ne yaptığını gösteren görsel geri bildirim almazsanız, bir bilgisayarı çalıştırmak zor olurdu. Bilgisayarınızın monitörü bu hayati işlevi sağlar.

Geleneksel CRT monitör, küçük bir televizyon setine çok benzer. Mikroişlemci, sözcükleri ve resimleri (bilgisayar dilinde metin ve grafikler) bu görsellerin kağıt üzerinde nasıl görüneceğine dair yaklaşık bir tahminle monitöre elektronik olarak iletir. Monitöre bakar ve ekranda gördüklerinize göre yanıt verirsiniz. Bugün kullanımda tercih edilen monitör türü, masa alanından biraz tasarruf sağlayan düz ekran sağlayan LCD monitördür. Daha da iyisi, bazı LCD monitörler, geniş ekran filmleri görüntülemek için kullanılan aynı 16:9 (veya 16:10) en boy oranına sahip bir geniş ekranla gelir; bu da onları PC'nizde film izlemek veya düzenlemek için ideal hale getirir.

Ne CRT ne de LCD monitörler gösterdikleri görüntüleri oluşturmaz. Bunun yerine, sistem biriminizin içine takılan bir grafik kartı, ekran görüntülerini elektronik olarak işler. Doğru çalışması için hem grafik kartı hem de monitör, aynı çözünürlükteki görüntüleri görüntülemek üzere birbiriyle eşleşmelidir. Çözünürlük, ekranda görüntülenebilen görüntülerin boyutunu ifade eder ve piksel cinsinden ölçülür. Piksel, ekranınızdaki tek bir noktadır; tam bir resim binlerce pikselden oluşur. Çözünürlük ne kadar yüksek olursa, çözünürlük o kadar keskin olur ve bu, ekranda daha fazla (daha küçük) öğe görüntülemenizi sağlar.

#### *Klavye*

Bilgisayarlar verileri diskten okuyarak, bir modem üzerinden elektronik olarak kabul ederek veya doğrudan kullanıcıdan girdi alarak alırlar. Girişinizi, genel olarak bir

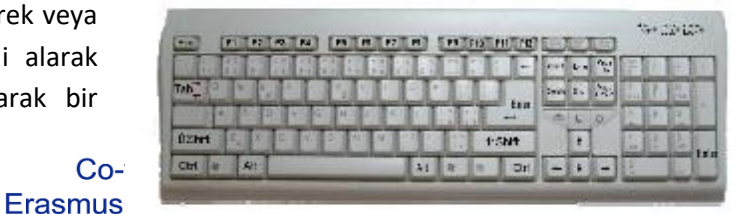

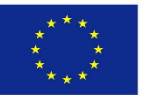

of the European Union be made of the information contained therein

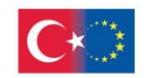

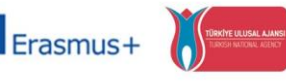

TEESEP

Eski Mahkûmlar için Eğitim, Girişimcilik, İstihdam ve Sosyal İçerme KA210-ADU-27B48F6D (Yetişkin eğitiminde küçük ölçekli ortaklıklar)

giriş aygıtı olarak adlandırılan yolla sağlarsınız. Bilgisayarınızda iş, doküman hazırlamak için kullandığınız en yaygın giriş aygıtı klavyedir.

Bir bilgisayar klavyesi, bir daktilo klavyesi gibi görünür ve çalışır, ancak bilgisayar klavyelerinde birkaç tuş daha vardır. Bu anahtarlardan bazıları, bir program veya dosya içinde hareket etmenizi sağlar. Diğer tuşlar, özel program özelliklerine erişim sağlar. Klavyenizdeki bir tuşa bastığınızda, sistem birimine makinenize ne yapmasını istediğinizi söyleyen bir elektronik sinyal gönderir.

Yeni bilgisayarla birlikte gelen klavyelerin çoğu, sistem biriminin arkasına bir kabloyla bağlanır. Bununla birlikte, bazı üreticiler, sistem birimine radyo sinyalleri aracılığıyla bağlanan kablosuz klavyeler üreterek sistemin arkasından bir kabloyu ortadan kaldırır.

#### *Fare*

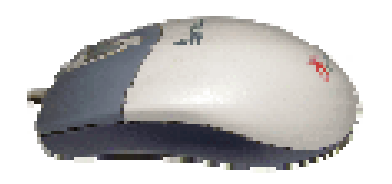

Komik bir isim ama gerekli bir cihaz. Küçük bir el aletidir. Çoğu fare, altında bir silindir ve üstte iki veya üç düğme bulunan dikdörtgen bir kasadan oluşur. Fareyi masaüstünde hareket ettirdiğinizde, ekrandaki bir işaretçi (imleç olarak adlandırılır) yanıt olarak hareket

eder. Bir fare düğmesini tıklattığınızda (basın ve bırakın), bu hareket programınızda bir eylemi başlatır.

Farelerin pek çok şekli vardır. Bazıları kablolu, bazıları kablosuz. Bazıları nispeten ovaldir ve diğerleri avucunuzun içine daha iyi oturması için kıvrımlıdır. Bazılarının altında tipik bir döner bilye bulunur ve diğerleri, nerede ve ne kadar yuvarlandığınızı belirlemek için bir optik sensör kullanır. Hatta bazılarında, belirli işlevler için programlanabilen ekstra düğmeler veya uzun belgeler veya web sayfaları arasında gezinmek için kullanabileceğiniz bir kaydırma tekerleği bulunur.

Sol düğme, nesne seçimi (tek bir tıklama ile), çift tıklama bir uygulamayı çalıştırabilir veya bir dosyayı kapatma gibi işlemler için kullanılır. Sağ düğme bir açılır menüye erişir. Merkezi düğme yalnızca bazı uygulamalarda uygulanır.

#### *Yazıcı*

Çalışmalarınızın kalıcı kayıtları için sisteminize bir yazıcı eklemelisiniz. Yazıcılar, bilgisayar programlarından basılı kopya çıktıları oluşturur. Günümüzde iki ana yazıcı türü lazer ve mürekkep püskürtmeli yazıcılardır. Lazer yazıcılar, küçük bir lazer kullanarak kağıda toner uygulayarak makineler gibi çalışır. Mürekkep püskürtmeli yazıcılar ise

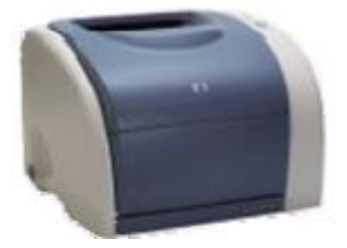

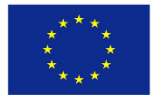

 $\frac{1}{100} \text{ Co-fundred by the time European Commission support for the production of this publication of the conditions.}$   $\frac{1}{100} \text{ cm}^2 \text{ of the authors, and the authors can be used to make the information that the contents when the effects are of the information.}$ 

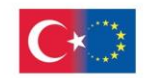

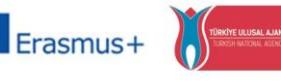

TEESEP

Eski Mahkûmlar için Eğitim, Girişimcilik, İstihdam ve Sosyal İçerme KA210-ADU-27B48F6D (Yetişkin eğitiminde küçük ölçekli ortaklıklar)

basılı görüntüyü oluşturmak için kağıdın yüzeyine mürekkep püskürtür. Fiyat farkı azalıyor olsa da, mürekkep püskürtmeli yazıcılar genellikle lazer yazıcılardan biraz daha düşük fiyatlıdır.

Ayrıca siyah beyaz veya renkli yazıcılar arasından seçim yapabilirsiniz. Siyah beyaz yazıcılar, renkli yazıcılardan daha hızlıdır, diğer yandan dijital kameradan çekilen resimleri basmak istiyorsanız renkli yazıcı büyük bir ihtiyaçtır.

#### **Uygulama:**

- 1. Bilgisayarınızın tüm parçalarını sistem birimine bağlayın.
- 2. CD-ROM sürücüsünü açın ve müzikli bir CD yerleştirin.
- 3. CD'nin içine yerleştirmek için düğmeye basın.
- 4. Müziği dinlemek için hoparlör sistemini açın ve ses seviyesini artırın.

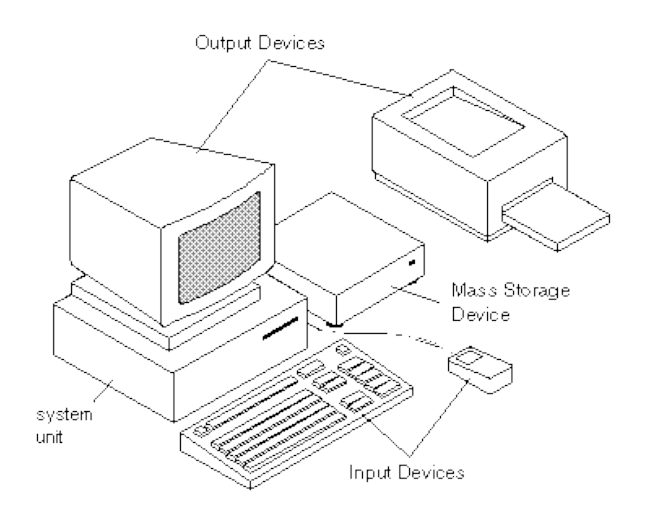

## *Temel fonksiyonlar*

### *Bilgisayarı açma ve kapatma*

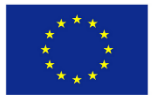

 $\frac{1}{100} \text{ Co-fundred by the}\substack{\text{The European Commission support for the  
product of this publication of this publication does not constitute  
the contents which reflects the  
cannot be the attributes of any of the authors, and the comments  
of the European Union  $\frac{1}{100}$  is made of the information contained therein.$ 

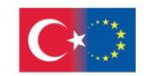

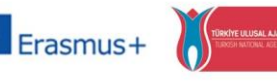

TEESEP

Eski Mahkûmlar için Eğitim, Girişimcilik, İstihdam ve Sosyal İçerme KA210-ADU-27B48F6D (Yetişkin eğitiminde küçük ölçekli ortaklıklar)

- İşleri doğru sırayla açmanız önemlidir. Bu adımları takip et:
- 1. Monitörünüzü açın.
- 2. Hoparlör sisteminizi açın ancak hoparlör ses düğmesinin kısıldığından (sola doğru) emin olun.

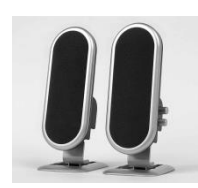

3. Yazıcınız, tarayıcınız ve harici modem gibi sistem biriminize bağlı olan diğer sistem bileşenlerini açın.

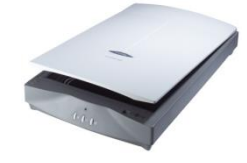

(Bilgisayarınız bir Ethernet ağına bağlıysa, ağ yönlendiricisinin açık olduğundan emin olun.)

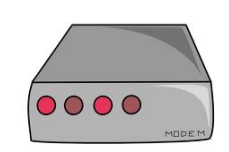

4. Sistem biriminizi açın.

Not: Sistem biriminiz, açtığınız son şeydir. Bunun nedeni, açıldığında, sisteminizin diğer bileşenlerini algılaması gerektiğidir- bu ancak diğer bileşenler takılı ve açıksa yapabilir.

Bilgisayarınızı kapatmak istediğinizde bunu Windows üzerinden yaparsınız. Önerilen prosedür budur ve bilgisayarı kapatmak için her zaman bu yolu seçmelisiniz. Windows'u kapatmak ve bilgisayarı kapatmak için şu adımları izleyin:

1. Ekran menüsünü görüntülemek için Başlat düğmesine tıklayın.

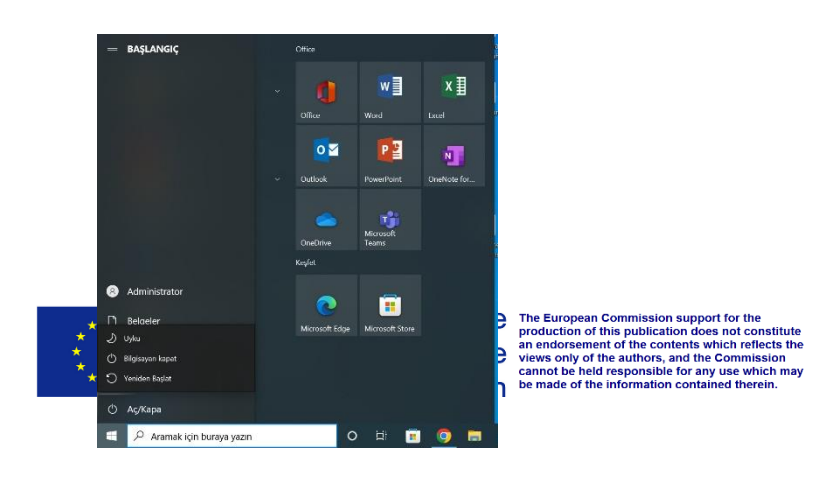

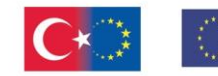

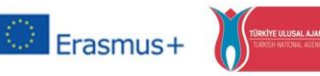

TEESEP

Eski Mahkûmlar için Eğitim, Girişimcilik, İstihdam ve Sosyal İçerme

KA210-ADU-27B48F6D (Yetişkin eğitiminde küçük ölçekli ortaklıklar)

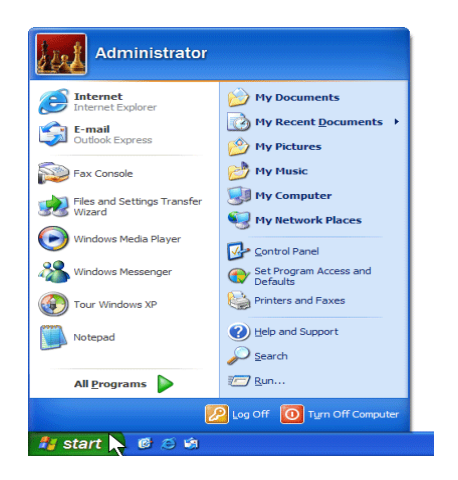

2. Menünün sağ alt köşesindeki Güç düğmesinin yanındaki sağ oka tıklayın; ardından Kapat'ı seçin.

3. Monitörünüzü, yazıcınızı ve diğer yan birimlerinizi manuel olarak kapatın.

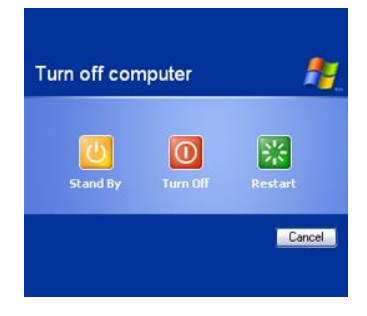

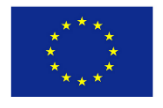

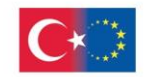

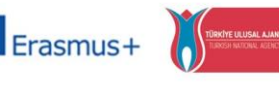

Eski Mahkûmlar için Eğitim, Girişimcilik, İstihdam ve Sosyal İçerme KA210-ADU-27B48F6D (Yetişkin eğitiminde küçük ölçekli ortaklıklar)

#### **Farenin kullanımı**

Fare ile gerçekleştirilen bazı önemli işlemler, işaret ve tıklama, çift tıklama, sürükleyip bırakma ve sağ tıklamadır. İmleç seçmek istediğiniz nesneyi gösterecek şekilde fareyi hareket ettirin ve ardından farenin sol düğmesine bir kez tıklayın. Bu, menü öğelerini, dizinleri ve dosyaları seçmenin etkili bir yoludur. Öte yandan, örneğin bir programı başlatmak veya bir dosya

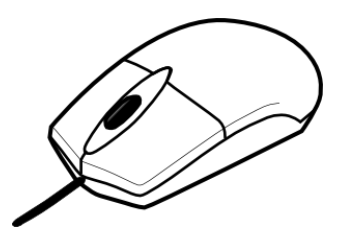

klasörünü açmak gibi bir işlemi etkinleştirmek için bir öğeye çift tıklamak gerekir. Bu, imleçle ekranda bir şeye işaret etmeyi ve ardından hızlı bir şekilde art arda iki kez sol fare düğmesine tıklamayı içerir. Bir öğeyi seçip farenin sağ düğmesine tıkladığınızda, genellikle bir açılır menü görürsünüz. Bu menü, mevcut olduğunda, doğrudan seçilen nesneyle ilgili komutları içerir. Örneğin, bir dosya simgesine sağ tıklarsanız, o dosyayla ilgili komutları görürsünüz – kopyala, taşı, sil vb.

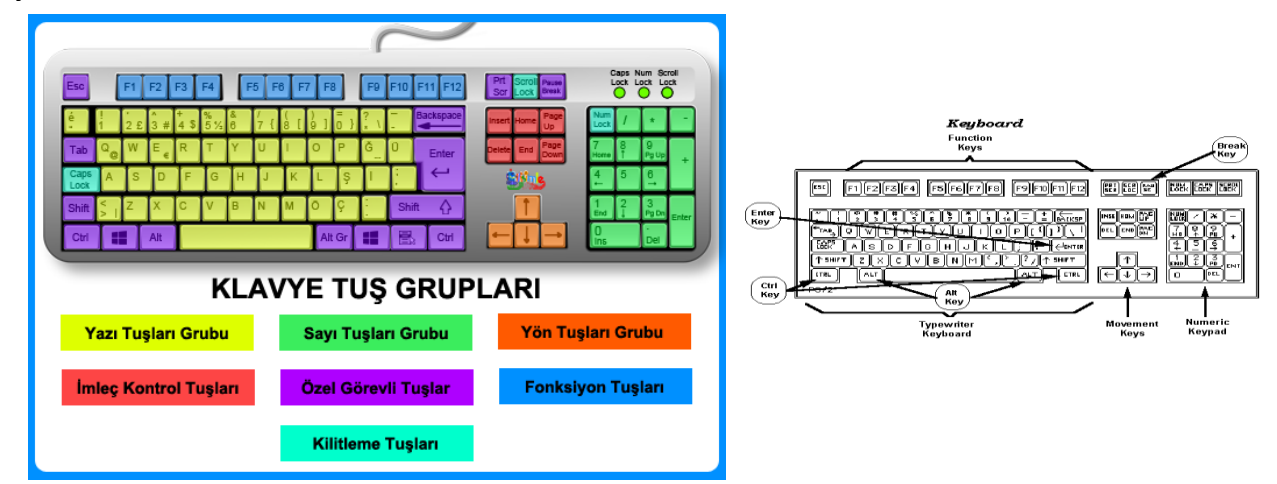

#### **Klavye kullanımı**

**Klavye, bilgisayara** veri girmenin ana yan birimidir. Klavyenin ortasında harf ve rakam üreten tuşlar bulunur. Üst kısımda özel işlevleri yerine getiren bazı ek tuşlar bulunmaktadır (F1, F2, F3, ….F12).

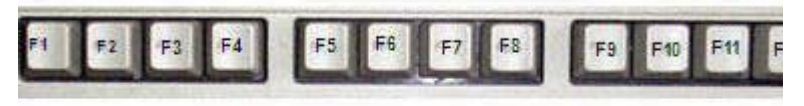

#### **Function Keys**

Klavyenin Sağ tarafında sayısal klavye var.

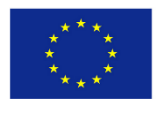

Co-funded by the The European Comming Erasmus<sup>+</sup> Programme The Mass only of the authorities of the Furopean Union of the European Union

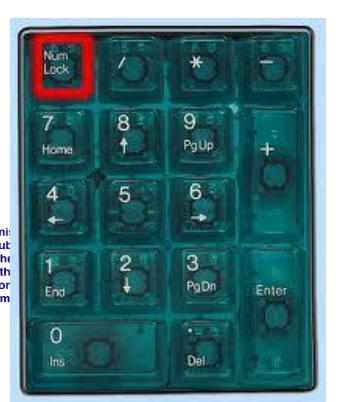

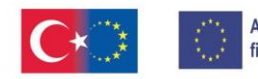

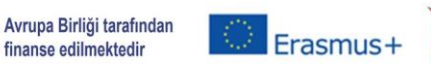

TEESEP

Eski Mahkûmlar için Eğitim, Girişimcilik, İstihdam ve Sosyal İçerme KA210-ADU-27B48F6D (Yetişkin eğitiminde küçük ölçekli ortaklıklar)

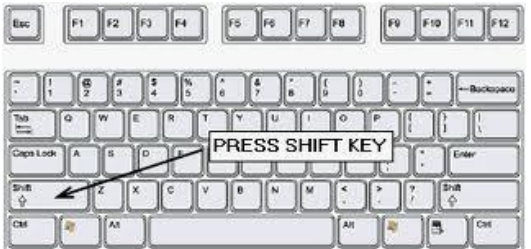

Büyük harf kullanmak istiyorsanız, "Shift" tuşunu basılı tutarsınız ve ardından büyük harfle istediğiniz harfe bir kez basarsınız.

Arka arkaya çok sayıda büyük harf yazmak istiyorsanız "Caps Lock"a basın.**"**.

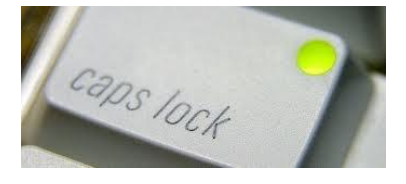

Klavyenin temel tuşları Enter(Girmek), Alt, kontrol,

**Esc**, bilgisayar klavyesindeki çıkış tuşu

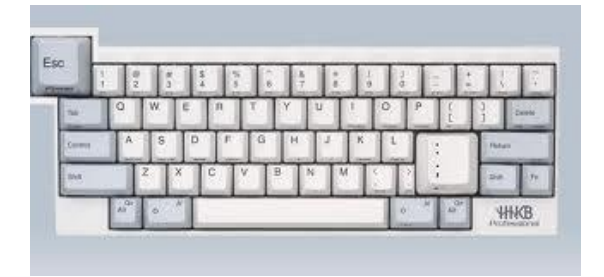

**Insert**, Araya eklemek

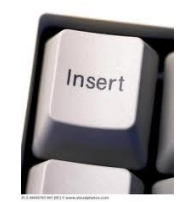

**Delete** 

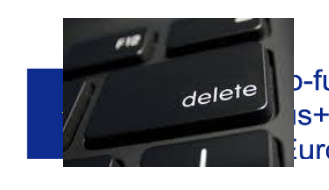

**D-funded by the The European Commission support for the production does not constitute<br>
S+ Programme an endorsement of the contents which reflects the<br>
S+ Programme way only of the authors, and the contents which reflects** 

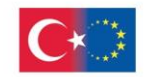

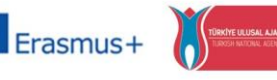

TEESEP

Eski Mahkûmlar için Eğitim, Girişimcilik, İstihdam ve Sosyal İçerme KA210-ADU-27B48F6D (Yetişkin eğitiminde küçük ölçekli ortaklıklar)

ve **break**. Bunlar, belirli bir konumdan veri ekleme veya silme, bir işlemi iptal etme veya kullanımda olan bir programı kapatma, yardım isteme vb. gibi çeşitli işlemleri gerçekleştirir.

#### *Yazıcının kullanımı*

Bir dosyayı yazdırmak için:

- 1. Üzerine tıklayarak dosyayı seçin.
- 2. Dosya menüsünden Yazdır'ı seçin.

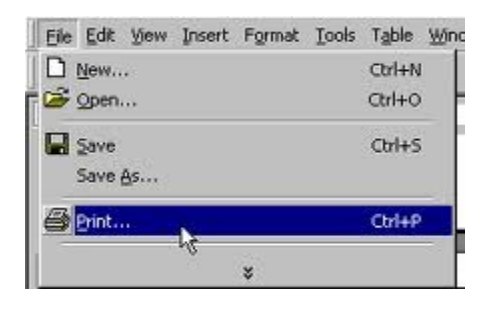

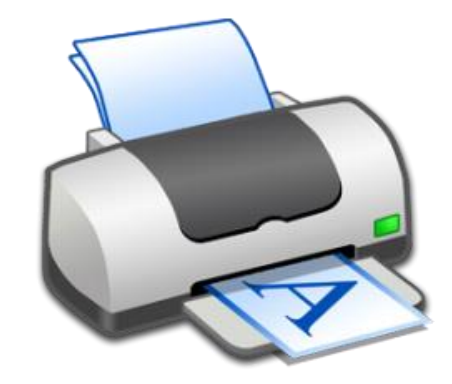

3. Ekranın sağ alt köşesinde saatin yanında yazıcının simgesi görünecek ve yazdırma hazır olduğunda Windows, çalışma ışığı yanıp sönmeye başlayacak olan yazıcı hakkında bilgi gönderecektir.

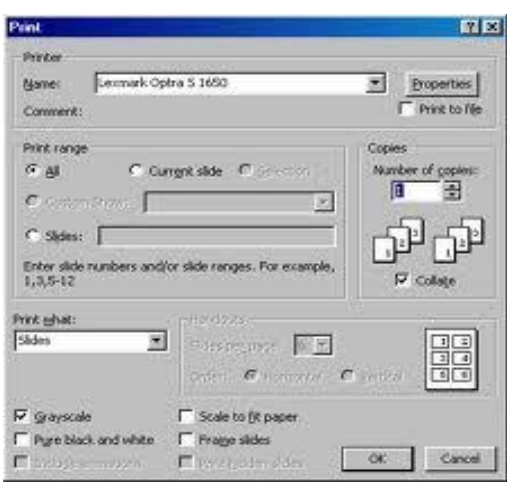

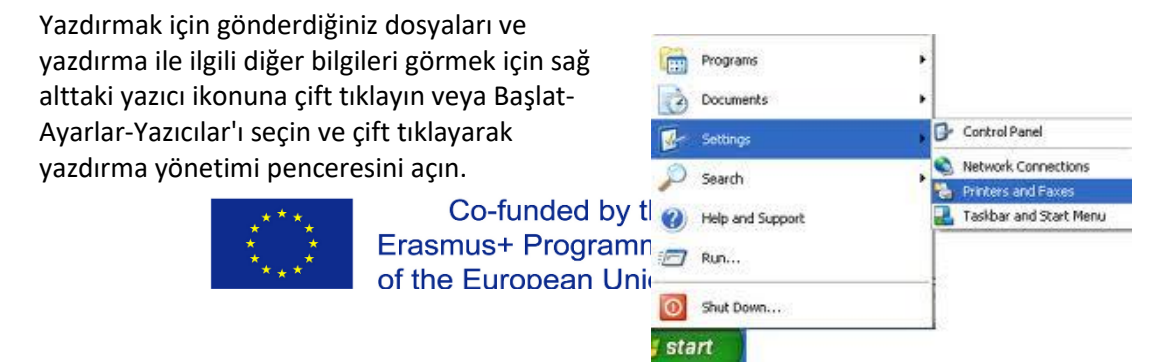

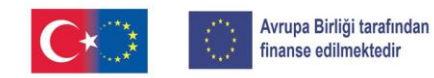

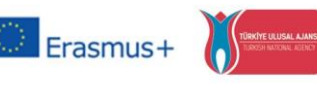

Ardından, yazıcıya gönderilen dosyalar ve mevcut durumlarıyla ilgili tüm bilgileri içeren bir pencere açılır. Bir baskı işini iptal etmek için liste baskı ön izlemesinde üzerine tıklayın ve klavyede DEL'e basın.

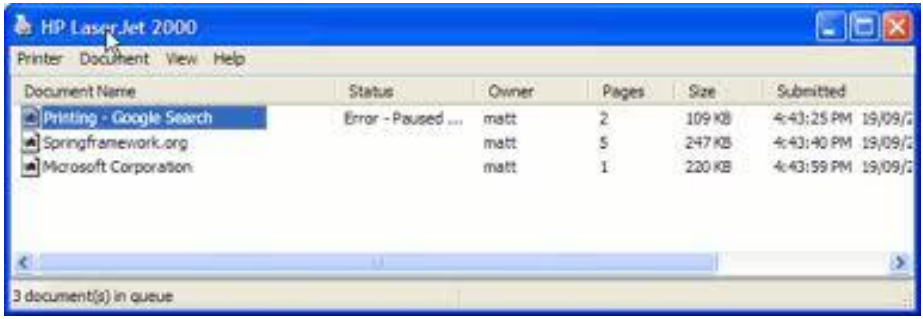

#### **Tarayıcı**

Görüntü tarayıcı (genellikle yalnızca tarayıcı olarak kısaltılır), görüntüleri, basılı metni, el yazısını veya bir nesneyi optik olarak tarayan ve onu dijital bir görüntüye dönüştüren bir cihazdır. Yaygın olarak kullanılan tarayıcının varyasyonları şunlardır:

Belgenin taranmak üzere bir cam pencereye yerleştirildiği masaüstü düz yataklı tarayıcı.

Cihazın elle hareket ettirildiği el tipi tarayıcılar, metin tarama "çubuklarından" 3D tarayıcılara evrimleşmiştir. Belgeyi hareket ettiren mekanik olarak çalıştırılan tarayıcılar, genellikle düz yatak(yatay) tasarımının pratik olmayacağı geniş formatlı belgeler için kullanılır.

Modern tarayıcılar, görüntü sensörü olarak tipik olarak bir şarj bağlantılı cihaz (CCD) veya bir kontak görüntü sensörü (CIS) kullanır, oysa daha önce geliştirilen ve hala mümkün olan en yüksek görüntü kalitesi için kullanılan tambur tarayıcılar, imaj sensörü olarak bir fotoğraf çoğaltıcı tüp (PMT) kullanır..

Yüksek hızlı belge taraması için kullanılan döner tarayıcı, fotoçoğaltıcı yerine CCD dizisi kullanan bir tambur tarayıcı türüdür.

Temassız gezegen tarayıcılar, esasen hassas kitap ve belgeleri fotoğraflıyor. Tüm bu tarayıcılar, genellikle düz, ancak bazen katı olan konuların iki boyutlu görüntülerini üretir; 3D tarayıcılar, katı nesnelerin üç boyutlu yapısı hakkında bilgi üretir.

#### **Word'le Çalışmak**

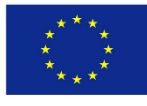

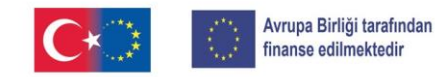

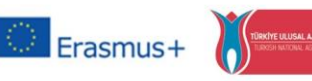

TEESEP

Eski Mahkûmlar için Eğitim, Girişimcilik, İstihdam ve Sosyal İçerme KA210-ADU-27B48F6D (Yetişkin eğitiminde küçük ölçekli ortaklıklar)

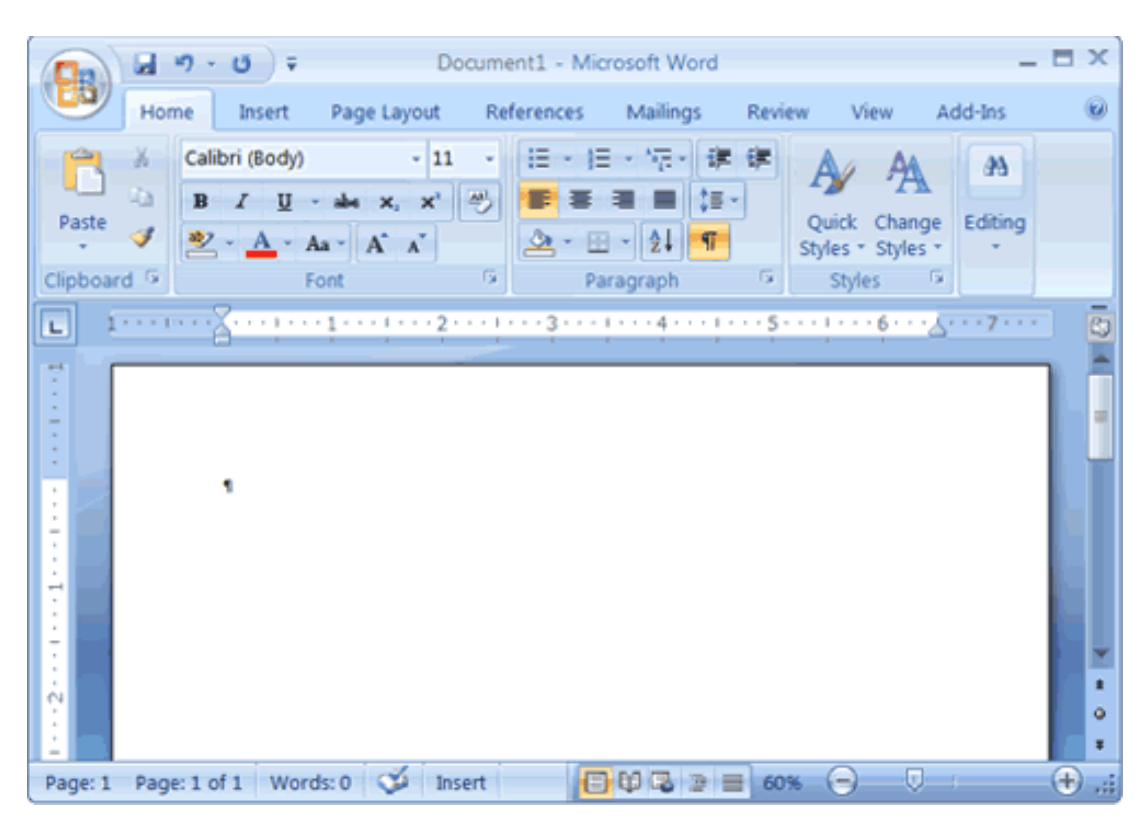

#### *MSWord Programı*

Bilgisayarlar her zaman sabit disklerine önceden yüklenmiş bir dizi programla gelir. Bilgisayarda hangi belirli programların önceden kurulu olduğu, bilgisayar üreticisinin yazılım satıcılarıyla ne tür düzenlemeler yaptığına bağlıdır. Pek çok bilgisayar üreticisi, temelde bir dizi faydalı üretkenlik programı olan bir tür yazılım "paketini" önceden kurar. Birçok kullanıcı için, bu program paketi, harf yazma ve sayı kırma gibi temel bilgisayar görevlerini yerine getirmek için ihtiyaç duydukları tek şey olacaktır.

Yeni bilgisayar sistemlerine yüklenen en yaygın yazılım paketi, çeşitli farklı işlevleri içeren Microsoft Works'tür - kelime işlemci, elektronik tablolar vb. Alternatif olarak, bazı yüksek fiyatlı bilgisayarlarda Microsoft Works'ten daha tam özellikli bir paket olan Microsoft Office yüklüdür.

Bir mektup yazmak, hızlı bir not yazmak, rapor oluşturmak veya haber bülteni oluşturmak istediğinizde, kelime işlemci adlı yazılım programını kullanırsınız. Daha fazla bilgisayar kullanıcısı için Microsoft Word tercih edilen kelime işlemci programıdır.

Word ile oluşturduğunuz her şeye belge denir. Belge, Word içinden kopyalanabilen, taşınabilen ve silinebilen veya düzenlenebilen bir bilgisayar dosyasından başka bir şey değildir. Oluşturduğunuz herhangi bir yeni kelime belgesi, şablon denilen şeye dayanır. Bir şablon, seçilen stilleri ve belge ayarlarını ve bazı durumlarda önceden yazılmış metni veya hesaplanan alanları birleştirir.

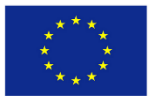

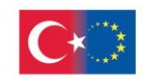

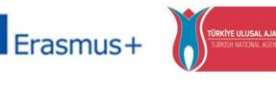

TEESEP

Eski Mahkûmlar için Eğitim, Girişimcilik, İstihdam ve Sosyal İçerme KA210-ADU-27B48F6D (Yetişkin eğitiminde küçük ölçekli ortaklıklar)

Word 2007'de önceden oluşturulmuş bir belgeyi açmak için ofis düğmesine tıklayın ve Aç'ı seçin; Word 2003'te **Dosya - Aç'ı** seçin. Aç iletişim kutusu göründüğünde, açmak istediğiniz dosyaya gidin ve seçin; ardından **Aç** düğmesine tıklayın. Yaptığınız ve saklamak istediğiniz her belge bir dosyaya kaydedilmelidir. Bir dosyayı ilk kaydettiğinizde, bir dosya adı ve konum belirtmeniz gerekir. Bir belgede ek değişiklikler yaptığınızda, bu değişiklikleri kaydetmeniz gerekir.

Bir sözcük belgesine, ekranda yanıp sönen bir imleç olarak görünen ekleme noktasında metin girilir. Klavyenizde yazmaya başladığınızda, yeni metin ekleme noktasına eklenir. Metninizde yeni bir konuma tıklayarak ekleme noktasını farenizle hareket ettirirsiniz. Klavyenizin yön tuşlarını kullanarak klavyenizle ekleme noktasını hareket ettirirsiniz.

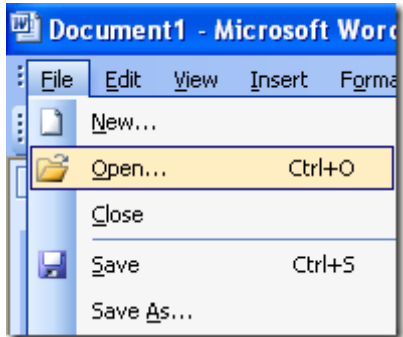

Bir metin girdikten sonra, düzenleme zamanıdır. Word ile belgenizdeki herhangi bir yerden veya belgeler arasında metin veya grafik silebilir, kesebilir, kopyalayabilir veya yapıştırabilirsiniz. Ancak metni düzenlemeden önce, düzenlenecek metni seçmeniz gerekir. Metni seçmenin en kolay yolu farenizdir; sadece fare düğmesini basılı tutun ve imleci seçmek istediğiniz metnin üzerine sürükleyin. Klavyenizi kullanarak da metin seçebilirsiniz; örneğin, **Shift+Left**(sol) oku, sola doğru bir karakter seçer; **Shift+End** geçerli satırın sonuna kadar tüm metni seç.

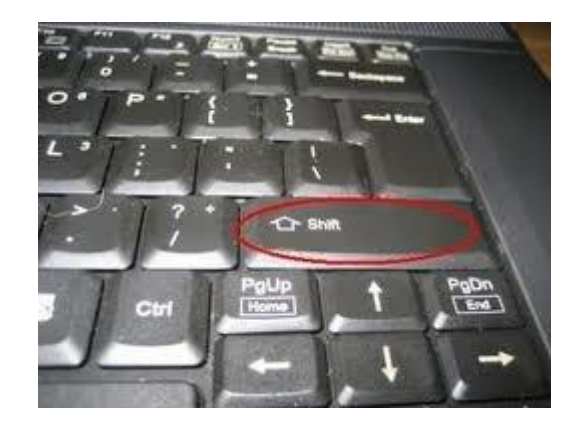

Seçtiğiniz herhangi bir metin, siyah vurgunun yanında beyaz metin olarak görünür. Bir metin bloğu seçtikten sonra, onu çeşitli şekillerde düzenleyebilirsiniz:

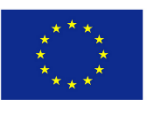

Co-funded by the  $T_{\text{net}}$ Erasmus+ Programme of the European Union be

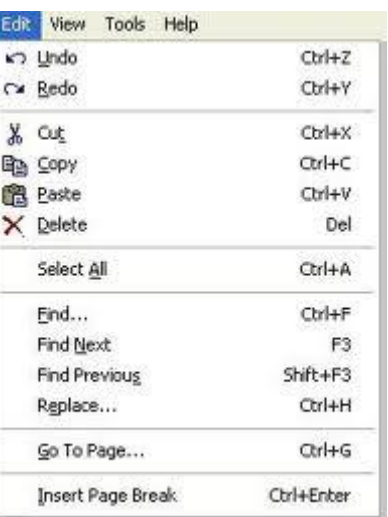

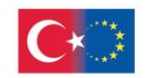

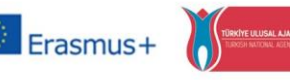

**TFFSFP** 

Eski Mahkûmlar için Eğitim, Girişimcilik, İstihdam ve Sosyal İçerme KA210-ADU-27B48F6D (Yetişkin eğitiminde küçük ölçekli ortaklıklar)

**Delete** Del-Silmek

**Copy** Ctrl+Ins or Ctrl+C -Kopyalamak

**Cut** Shift+Del or Ctrl+X -Kesmek

**Paste** Shift +Ins or Ctrl+Vv-Yapıştırmak

Metin girildikten ve düzenlendikten sonra, belgeyi geliştirmek için Word'ün sayısız biçimlendirme seçeneğini kullanabilirsiniz. Yazdırma düzeni görünümünde çalışırken metni düzenlemek en kolayıdır çünkü bu, belgenizi yazdırıldığında görüneceği gibi görüntüler. Bu görünümü değiştirmek için Görünüm **Menüsünü** aşağı çekin ve **Yazdırma Düzen**i'ni seçin. Bir metin bloğu oluşturmak için metni vurgulayın ve ardından istediğiniz biçim düğmesini tıklayın.

Word'de otomatik yazım denetimi vardır. Bir kelimeyi yanlış yazdığınızda, yanlış yazımın altında kırmızı bir çizgi görüntülenir. Bu, yazım hatası olduğu anlamına gelir. Yazım hatasını gördüğünüzde, imleci yanlış yazılan kelimenin üzerine getirin ve farenizi sağ tıklayın. Word artık yazım düzeltme önerilerini içeren bir açılır menü görüntüler. Listeden bir yedek sözcük seçebilir veya belgenize geri dönüp yazım yanlışını manuel olarak değiştirebilirsiniz. Bazen Word, doğru yazıldığı halde tanımadığı bir sözcükle karşılaşır. Bu durumlarda, kelimeye sağ tıklayıp açılır menüden **Ekle**'yi seçerek yeni kelimeyi Word'ün yazım sözlüğüne ekleyebilirsiniz.

Belgenizi düzenlemeyi tamamladığınızda, Word'e yazıcınıza bir kopya göndermesi talimatını verebilirsiniz. Bununla birlikte, çok fazla kâğıt harcamadan herhangi bir son dakika değişikliği yapabilmeniz için yazdırılan belgeyi yazdırmadan önce ekranda ön izlemek iyi bir fikirdir. Belgenizi yazdırmanın en hızlı yolu, Word'ün hızlı yazdırma seçeneğidir. **Dosya** düğmesini tıklatarak ve **Yazdır**, **Hızlı Yazdır'ı** seçerek hızlı yazdırmayı etkinleştirirsiniz. Belgenizi hızlı bir şekilde yazdırdığınızda, belgenizi doğrudan varsayılan yazıcınıza gönderirsiniz. Bu, yazdırma iletişim kutusunu ve diğer tüm yapılandırma seçeneklerini atlar.

Bazen hızlı yazdırma, yazdırmanın en iyi yolu değildir. Örneğin, birden çok kopya yazdırmak veya farklı (varsayılan olmayan) bir yazıcıda yazdırmak isteyebilirsiniz. Bu ve benzeri durumlar için Word'ün yazdır iletişim kutusunu kullanmanız gerekir. **Dosya** düğmesini tıklatarak ve Yazdır, **Yazdır**'ı seçerek yazdırma iletişim kutusunu açarsınız. Yazdırma iletişim kutusunu görüntüledikten sonra, bu belirli yazdırma işine özgü bir dizi seçenekten herhangi

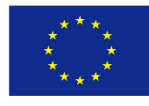

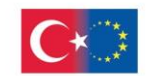

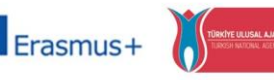

TEESEP

Eski Mahkûmlar için Eğitim, Girişimcilik, İstihdam ve Sosyal İçerme KA210-ADU-27B48F6D (Yetişkin eğitiminde küçük ölçekli ortaklıklar)

birini seçebilirsiniz. Seçimlerinizi yaptıktan sonra, yazdırmaya başlamak için **tamam** düğmesine tıklayın.

## **AÇIKLAYICI SÖZLÜK**

#### **Akrobat**

Acrobat, bir belgeyi yakalamanıza[-bilgisayara \(veri\) eklemek ya da aktarmak](https://tureng.com/tr/turkce-ingilizce/bilgisayara%20(veri)%20eklemek%20ya%20da%20aktarmak) ve ardından orijinal biçiminde ve görünümünde görüntülemenize olanak tanıyan bir Adobe programıdır. Acrobat, basılı ortam için tasarlanmış belgeleri veya broşürleri elektronik olarak görüntülenebilen ve İnternette başkalarıyla paylaşılabilen hale getirmek için idealdir. Taşınabilir Belge Biçimi (PDF) dosyası olarak adlandırılan bir Acrobat belgesini görüntülemek için Acrobat Reader'a ihtiyacınız vardır. Reader ücretsizdir ve Adobe'den indirilebilir. Bunu bağımsız bir okuyucu olarak veya bir Web tarayıcısında eklenti olarak kullanabilirsiniz.

#### **Erişim**

Access basitçe ihtiyacınız olana ulaşabilmektir. Veri erişimi, bir bilgisayardaki belirli verilere (genellikle kullanım iznine sahip olarak) erişebilmektir. Web erişimi, bir erişim sağlayıcı veya America Online gibi bir çevrimiçi hizmet sağlayıcı aracılığıyla World Wide Web'e bağlantı anlamına gelir. Veri erişimi için erişim genellikle salt okunur erişim ve okuma/yazma erişimi olarak belirtilir.

#### **Algoritma**

Algoritma terimi bir problemi çözmek için bir prosedür veya formüldür. Kelime, Bağdat'taki kraliyet mahkemesinin bir parçası olan ve yaklaşık 780'den 850'ye kadar yaşayan matematikçi Muhammed ibn-Musa el-Khwarizmi'nin adından türemiştir. Al-Khwarizmi'nin çalışması da cebir kelimesinin muhtemel kaynağıdır. Bir bilgisayar programı ayrıntılı bir algoritma olarak görülebilir. Matematik ve bilgisayar bilimlerinde, algoritma genellikle tekrarlayan bir sorunu çözen küçük bir prosedür anlamına gelir.

#### **Tarayıcı**

Dosyalara göz atmak için kullanılan bir program. Bir web tarayıcısı, internet dosyalarına göz atar. Hem Netscape Navigator hem de Internet Explorer web tarayıcılarıdır.

**CD-ROM-** (compact disc read-only memory)**,**

Başka bir kısaltma. Bu, Kompakt Disk Salt Okunur Bellek anlamına gelir. CD-ROM diskleri, yazılım geliştiriciden bilgisayar kullanıcısına program tesliminde standart halde verilir.

#### **Sıkıştırma**

Sıkıştırma, yerden veya iletim süresinden tasarruf etmek için verilerin boyutunun küçültülmesidir. Veri iletimi için, bir dizi faktöre bağlı olarak sadece veri içeriği veya tüm

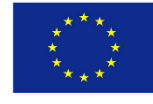

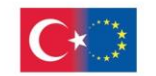

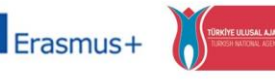

TEESEP

Eski Mahkûmlar için Eğitim, Girişimcilik, İstihdam ve Sosyal İçerme KA210-ADU-27B48F6D (Yetişkin eğitiminde küçük ölçekli ortaklıklar)

iletim birimi (başlık verileri dahil) üzerinde sıkıştırma gerçekleştirilebilir. Bu tür bir sıkıştırma, bir metin dosyasını orijinal boyutunun %50'sine kadar küçültebilir. Sıkıştırma, verilerin nasıl sıkıştırılacağını veya açılacağını belirlemek için bir formül veya algoritma kullanan bir program tarafından gerçekleştirilir.

#### **Bilgisayar**

Bilgisayar, bilgiyi (dijitalleştirilmiş veri biçiminde) kabul eden ve bir programa veya verilerin nasıl işleneceğine ilişkin talimatlar dizisine dayalı olarak bazı sonuçlar için manipüle eden bir cihazdır. Karmaşık bilgisayarlar, gerekli bir süre boyunca verileri (aynı zamanda bir veri biçimi olan program dahil) depolamak için araçlar da içerir. Bir program değişmez ve bilgisayarda yerleşik olabilir (ve mikroişlemcilerde olduğu için mantık devresi olarak adlandırılır) veya bilgisayara farklı programlar sağlanabilir (deposuna yüklenir ve ardından bir yönetici veya kullanıcı tarafından başlatılır).

#### **Veri**

Bilgisayar besini. Veriler sayılar, harfler, semboller, matematiksel ifadeler, fare tıklamaları veya düğmeye basmalar olabilir. (CPU)Merkezî işlem birimi, dijital bilgisayarların veri işleyen ve yazılım komutlarını gerçekleştiren bölümüdür. tüm bu aktiviteyi sıfırlar ve birler dizisine çevirir ve ardından olağanüstü işleri yapar.

#### **Veri tabanı**

Bir veri koleksiyonu. Veri kabul edebilen bir dosyalama sistemi. Normalde, bir bilgi koleksiyonu içeren, iyi organize edilmiş, kolay erişilebilir bir bilgisayar dosyalama sistemi olarak adlandırılır. Bir veri tabanı ayrıca bir dosya dolabı veya veri depolayan başka herhangi bir öğe olabilir.

#### **Sürücüler**

Sürücüler, belirli çevresel aygıtları çalıştırmak için gereken yazılım paketleridir. Yazıcılar, monitörler, tarayıcılar ve ağ kartlarının tümü, bilgisayarın nasıl iletişim kuracağını ve aygıtı nasıl kontrol edeceğini bilmesi için yazılım sürücüleri gerektirir.

#### **E-ticaret**

E-ticaret (elektronik ticaret veya EC), özellikle World Wide Web olmak üzere İnternet üzerinden mal ve hizmetlerin alım satımıdır. Uygulamada, bu terim ve daha yeni bir terim olan e-iş, genellikle birbirinin yerine kullanılır. Çevrimiçi perakende satış için bazen e-ticaret terimi kullanılır.

#### **E-mail: Electronik Posta**

Mesajların internet gibi iletişim ağları üzerinden elektronik olarak iletilmesi.

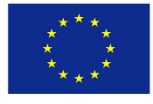

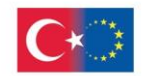

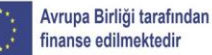

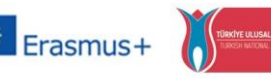

#### **Excel**

Excel, iş uygulamaları için Office ürün grubunun bir bileşeni olan Microsoft'un bir elektronik tablo programıdır. Lotus 1-2-3 ve Corel'in QuattroPro gibi benzer ürünlerle ortak olarak Excel, kağıt tabanlı elektronik tablonun verileri işlemeyi, işlemeyi ve görüntülemeyi kolaylaştıran otomatikleştirilmiş bir sürümüdür. Lotus 1-2-3'ün hücre adlarını ve makroları tanıtan ilk elektronik tablo olduğu bildirilse de, Excel bir grafik kullanıcı arabirimi ve bir fare kullanarak işaret etme ve tıklama yeteneği uygular.

#### **Flash**

Macromedia tarafından geliştirilen popüler bir yazma yazılımı, normal bir modem bağlantısı üzerinden akış için yeterince küçük, kenar yumuşatılmış, yeniden boyutlandırılabilir bir dosya biçiminde tam ekran gezinme arabirimleri, grafik çizimler ve basit etkileşim ile vektör grafik tabanlı animasyon programları oluşturmak için kullanılır. Yazılım, hem hızı (farklı ekran boyutlarına ve çözünürlüklerine uyarlanabilen vektör tabanlı animasyonlar, indirildikçe oynatılır) hem de grafikleri sorunsuz bir şekilde işlemesi nedeniyle Web'de her yerde bulunur. Flash dosyaları, animasyonlu ancak pikselleştirilmiş GIF ve JPEG'den farklı olarak kompakt, verimli ve optimize edilmiş dağıtım için tasarlanmıştır.

**GIF-** Grafik Değiştirme Biçimi anlamına gelen (Graphics Interchange Formation) kısaltmasıdır

GIF (orijinal ve tercih edilen telaffuz DJIF'dir; Grafik Değişim Biçimi anlamına gelir), World Wide Web'deki grafik görüntüler için en yaygın iki dosya biçiminden biridir. Diğeri ise JPEG.

#### **JPEG**

JPEG (Joint Photographic Experts Group), bilgisayar görüntü dosyaları için bir dizi sıkıştırma algoritması için standartlar geliştiren ve sürdüren bir ISO/IEC uzmanlar grubudur.

#### **Hard Disc Drive**

Sabit Disk Sürücüsü (HDD): Bu, bilgisayar kasasının içine yerleştirilmiş dahili manyetik depolama aygıtıdır. Bunlar, kaç bit bilgi içerebilecekleri ile ölçülen çeşitli boyutlarda gelir. Bir bilgisayar satın aldığınızda, karşılayabileceğiniz kadar büyük bir Sabit Disk alın. 1998'deki standart 4GB ile 8GB arasındaydı. Sabit Disk Sürücüsü genellikle "C:" sürücüsü olarak adlandırılır.

#### **Hardware-Donanım**

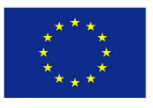

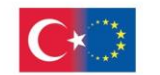

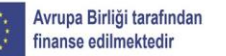

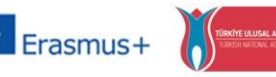

Fiziksel öğeler. Görebileceğiniz ve dokunabileceğiniz öğeler. Diskler, klavyeler, monitörler, çipler, bilgisayarlar, kablo vb. tümü donanım öğeleridir.

#### **Internet**

Bazen basitçe "Net" olarak adlandırılan İnternet, dünya çapında bir bilgisayar ağları sistemidir - herhangi bir bilgisayardaki kullanıcıların, izinleri varsa, diğer herhangi bir bilgisayardan bilgi alabildiği (ve bazen doğrudan kullanıcılarla konuşabildiği) bir ağlar ağıdır. diğer bilgisayarlarda).

#### **Internet explorer-İnternet Gezgini**

Internet Explorer (IE) -- bazen Microsoft Internet Explorer (MSIE) olarak anılır -- en yaygın olarak kullanılan World Wide Web tarayıcısıdır. Microsoft Windows işletim sistemi ile birlikte gelir ve Microsoft'un Web sitesinden de indirilebilir. IE tarayıcısı, şimdi AOL'ye ait olan daha önceki bir tarayıcı olan Netscape ile rekabet ediyor.

AOL Mail, AOL tarafından hizmete sunulmuş ve e-mail hesabı olanağı sunan servistir. Buna benzer Gmail, Yahoo! Mail, Hotmail gibi servisler vardır. AOL Mail hesabı ayrıca AOL Messenger haberleşme ve sohbet programında da kullanılabilmektedir.

#### **ISO**

1947'de kurulan ISO, her ülkeden bir tane olmak üzere yaklaşık 100 ülkeden ulusal standart kuruluşlarının dünya çapında bir federasyonudur. Geliştirdiği standartlar arasında, iletişim protokolleri için evrensel bir referans modeli olan Açık Sistemler Ara Bağlantısı (OSI) bulunmaktadır. Birçok ülkede, ISO standartlarının oluşturulmasına katılan ve katkıda bulunan Amerikan Ulusal Standartlar Enstitüsü (ANSI) gibi ulusal standart kuruluşları vardır. ISO'ya göre "ISO" bir kısaltma değildir. Bu, "izometrik" (eşit ölçü veya boyutlarda) ve "izonomi" gibi bir dizi terimde ortaya çıkan "izo-" ön ekinin kökü olan "eşit" anlamına gelen Yunanca isos'tan türetilen bir kelimedir. (yasaların veya yasa önünde insanların eşitliği). ISO adı tüm dünyada organizasyonu belirtmek için kullanılır, böylece "Uluslararası Standardizasyon Örgütü"nün üyelerin farklı ulusal dillerine çevrilmesinden kaynaklanacak kısaltmaların çeşitliliğinden kaçınılır. Ülke ne olursa olsun, kuruluşun adının kısa biçimi her zaman ISO'dur.

#### **Keyboard-Klavye**

Bilgisayara bilgi almak için ana araç ve bilgisayara ne yapmasını istediğinizi söylemenin en yaygın yoludur. Çoğu klavye, tipik bir daktilo klavyesiyle aynı tuş düzenine sahiptir. Bilgisayar klavyelerinde, bilgisayara özgü işlevleri gerçekleştiren ek tuşlar bulunur.

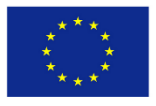

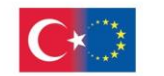

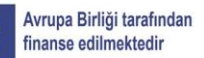

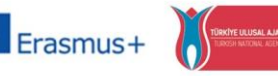

#### **MB: Megabyte**

Megabayt bilgisayarlarda kullanılan, 1.048.576 bayt anlamına gelen bir ölçü birimidir. 1 milyon bayta karşılık gelir. Aslında, ikili olarak, 20. güce yükseltilmiş 2, bir Megabayt veya 1.048.576 bayttır.

#### **Modem**

Bilgisayarın geleneksel telefon hatları aracılığıyla birbirleriyle iletişim kurmasını sağlayan bir telekomünikasyon çevre birimi aygıtıdır. Ev bilgisayarlarının İnternet'e erişmesi veya faks iletimleri (FAX) gönderip alması için modemler gereklidir. Modemler, verileri bilgisayardan telefon hattına taşıma hızlarına göre derecelendirilir. Bu hız, saniyedeki bit sayısı (bps) cinsinden ölçülür. Standart modern modemler 28.800 bps, 33.600 bps ve 56.400 bps olarak derecelendirilir.

#### **Mouse-Fare**

Bir bilgisayara ne yapması gerektiğini söylemek için kullanılan ortak bir giriş aygıtı. Macintosh ve Windows işletim sistemlerinin icadı ile bilgisayar kullanıcıları, ekrandaki nesneleri işaret etmek ve seçmek için bir cihaza ihtiyaç duydular.

#### **S-DOS**

Başlangıç yıllarında kişisel bilgisayarlara güç sağlayan daha eski bir işletim sistemi. Grafik odaklı Macintosh ve Windows işletim sistemlerinin geliştirilmesinden önce, bu sistem, bilgisayara ne yapmasını istediğinizi söylemek için komutları birer birer yazmaya dayanıyordu. Bu sistem hala Windows yazılım ailesinde kullanılmaktadır ve hala birçok pratik kullanıma sahiptir. Windows 3.1, çalışması için MS-DOS'a güvenir. MS-DOS, Microsoft-Disk İşletim Sistemi anlamına gelir.

#### **Outlook express**

Outlook Express bir e-posta ve haber istemcisidir. En son sürümü 6.0 olup 21 Nisan 2008'de yayınlanmıştır. Ardılları Windows Mail, Windows Live Mail, Microsoft Exchange Server ve Microsoft Outlook'tur. Microsoft'un Outlook Express'i, Microsoft tarafından ücretsiz olarak

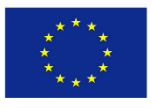

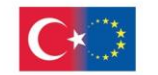

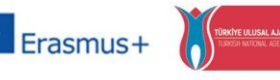

Eski Mahkûmlar için Eğitim, Girişimcilik, İstihdam ve Sosyal İçerme KA210-ADU-27B48F6D (Yetişkin eğitiminde küçük ölçekli ortaklıklar)

sağlanan bir e-posta istemcisi ve NNTP haber okuyucusudur. Outlook ve Outlook Express, ortak kod içermeyen tamamen farklı platformlardır.

#### **PC: Personal Computer-Kişisel Bilgisayar**

IBM standartlarına uygun bir kişisel bilgisayar. Teknik terim, gevşek bir şekilde kullanılan yalnızca IBM uyumlu bilgisayarları ifade ederken, hemen hemen her "kişisel" bilgisayarı ifade edebilir.

#### **Pentium - Pentium II**

Saniyede daha fazla bilgi işlem talimatının gerçekleşmesine izin vermek için tasarlanmış daha hızlı, daha büyük CPU cihazları. Son 3-4 yılda üretilen bilgisayarların çoğu bu aygıtı içerir.

#### **Peripheral Device -Çevre birim aygıtı**

Temel CPU-Monitör-Klavye-Fare konfigürasyonuna ek olarak bilgisayara bağlı başka bir cihazdır. Harici hoparlörler, mikrofonlar, joystickler, yazıcılar ve tarayıcılar çevre birimlerine örnektir.

#### **Photoshop**

Photoshop, Adobe tarafından yayınlanan bir bitmap grafik düzenleyicisidir. Ticari bitmap (ikieşlemli-nokta esaslı) görüntü işlemede pazar lideridir. Diğer Adobe uygulamalarının çoğunda olduğu gibi Photoshop, Mac OS ve Microsoft Windows için kullanılabilir.

#### **Printer-yazıcı**

Bilgisayar kullanıcısının, bilgisayar tarafından işlenen bilgilerin kağıt kopyalarını üretmesine izin veren bir çevresel aygıt. Yaygın ev yazıcıları kağıda mürekkep püskürtür ve mürekkep püskürtmeli yazıcılar olarak adlandırılır. Ofis ve okul yazıcıları, tipik olarak, kağıda bilgi yerleştirmek için elektrostatik yükler ve toner kartuşları kullanan, [kserografik](https://tureng.com/tr/turkce-ingilizce/kserografik%20yaz%C4%B1c%C4%B1) fotokopi makinesiyle aynı prensipte çalışan lazer yazıcılardır.

#### **Program**

Bilgisayar kullanıcısının verileri işlemesine izin veren karmaşık bir talimat seti. Ortak programlar arasında sözcük işleme, elektronik tablolar, veri tabanları, çizim ve boyama, İnternet araçları ve oyunlar bulunur. Bilgisayarların insanlara faydalı olması için programlar gereklidir.

**RAM: Random Access Memory-** Rastgele erişimli hafıza

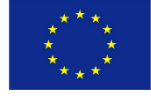

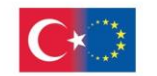

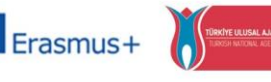

**TFFSFP** 

Eski Mahkûmlar için Eğitim, Girişimcilik, İstihdam ve Sosyal İçerme KA210-ADU-27B48F6D (Yetişkin eğitiminde küçük ölçekli ortaklıklar)

Rastgele erişimli bellek mikroişlemci sistemlerde kullanılan ve genellikle çalışma verilerini ve makine kodunu depolamak için kullanılan herhangi bir sırada okunabilen ve değiştirilebilen bir tür geçici veri deposudur. Bilgisayarın kolayca okuduğu ve yazdığı bellek. Bilgisayar kapatıldığında, kapatılır, RAM temizlenir, silinir.

#### **Scanner-Tarayıcı**

Görüntü tarayıcı (genellikle yalnızca tarayıcı olarak kısaltılır) görüntüleri, basılı metni, el yazısını veya bir nesneyi optik olarak tarayan ve onu dijital bir görüntüye dönüştüren bir cihazdır.

#### **Server-dağıtıcı program**

Kendisine bağlı bilgisayarlara hizmet veren bir bilgisayar. İnternete bağlandığınızda, internet sağlayıcınızın sunucu bilgisayarına bağlanırsınız.

#### **Site**

Bu tanım ayrıca iletişim durumu, Web sitesi ve Web sitesi altında listelenmiştir. Web sitesi, ana sayfa adı verilen bir başlangıç dosyası içeren belirli bir konudaki Web dosyalarının bir koleksiyonudur. Örneğin, Web siteleri olan çoğu şirket, kuruluş veya kişinin size verdikleri tek bir adresi vardır. Bu onların ana sayfa adresidir. Ana sayfadan, sitelerindeki diğer tüm sayfalara ulaşabilirsiniz. Örneğin, IBM Web sitesinin ana sayfa adresi http://www.ibm.com'dur. (Bu durumda, IBM bu dosyayı index.html olarak adlandırdığından ve sunucuya bu adresin gerçekten http://www.ibm.com/index anlamına geldiğini söylediğinden, ana sayfa dosyasının gerçek dosya adının dahil edilmesi gerekmez. .html.)

#### **Yazılım**

Gerçek programın kendisi, disk değil. Disk donanımdır, ancak diskte bulunan program yazılımdır. Yazılım görülemez.

#### **Vektör grafikleri**

Vektör grafikleri, belirli bir iki boyutlu veya üç boyutlu uzaya çizgiler ve şekiller yerleştiren bir dizi komut veya matematiksel ifade aracılığıyla dijital görüntülerin oluşturulmasıdır. Fizikte bir vektör, aynı anda hem niceliğin hem de yönün bir temsilidir. Vektör grafiklerinde, bir grafik sanatçısının çalışmasından elde edilen dosya, bir dizi vektör ifadesi olarak oluşturulur ve kaydedilir. Örneğin, bir çizgi çiziminin her biti için dosyada bir bit içermek yerine, bir vektör grafik dosyası bağlanacak bir dizi noktayı tanımlar. Bir sonuç çok daha küçük bir dosyadır.

**Virus**

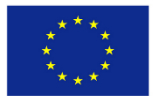

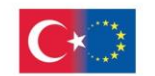

![](_page_25_Picture_2.jpeg)

Eski Mahkûmlar için Eğitim, Girişimcilik, İstihdam ve Sosyal İçerme KA210-ADU-27B48F6D (Yetişkin eğitiminde küçük ölçekli ortaklıklar)

Bir bilgisayarın veri dosyalarına kasıtlı olarak zarar vermek için tasarlanmış kötü amaçlı bir programdır. Bu programlar kendilerini çoğaltmak ve dosyalarınıza yaymak, belleği kullanmak ve/veya verileri yok etmek için tasarlanabilir. Virüsler tüm verilerinizi silebilirken, sabit sürücüyü yeniden biçimlendirerek ve işletim sistemini yeniden yükleyerek bilgisayara geri yüklenebilir ve verileriniz kurtarılabilir.

#### **www: World Wide Web(Dünya çapında Ağ)**

Dünyanın her yerinde birbirine bağlı bilgisayarlar, web'deki bir konumdan diğerine atlamanıza izin veren, bağlantıları olan bir belge ve dosya ağıyla ulaşılabilen geniş bir ağdır.

#### **Windows**

Windows, Microsoft Word ve Excel gibi yaygın olarak kullanılan bazı iş uygulamalarıyla birlikte, çoğu şirkette ve çoğu evde bireysel kullanıcılar için fiili bir "standart" haline gelen, Microsoft'un kişisel bilgisayar işletim sistemidir.

#### **Word**

Microsoft Word, Microsoft'tan bir kelime işlemci programıdır. İlk olarak Richard Brodie tarafından 1983 yılında MS-DOS çalıştıran IBM PC bilgisayarları için yazılmıştır.

#### **ZIP**

Bir dosyayı sıkıştırma, boyutunu çok daha küçük hale getirme ve bir bilgisayardan diğerine daha hızlı aktarabilme yöntemidir.

![](_page_25_Picture_14.jpeg)